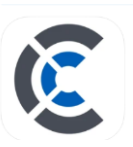

# **CoreNexa User Guide:**

## **Calling:**

**Inbound Calls:** *You must be signed into the App to receive calls*.

- o **CoreNexa Audio** will be displayed of the incoming call.
- o Select **BLUE CoreNexa**.

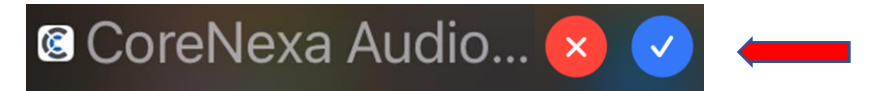

• If you are currently on a Mobile call and you receive a CoreNexa Call your options are Decline (CoreNexa Call), or End (mobile call) and Accept CoreNexa Call.

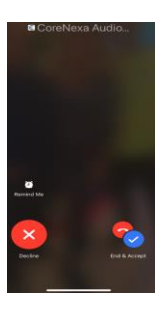

o Once you **answer the call** the below menu will appear:

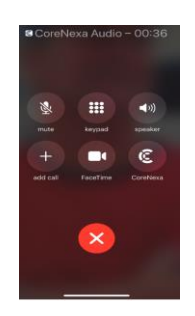

o Select the **CoreNexa App.**

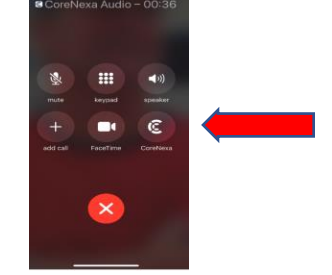

o **Call Handling** options will appear:

**Mute, Dialpad, Audio (speaker), Hold, Add Call, Transfer, Hang Up.**

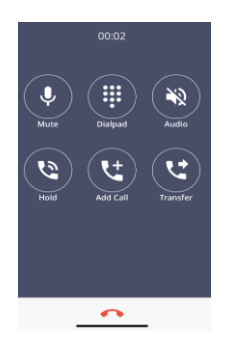

#### **Outbound Calls:**

o Select the **Dialpad** from main menu.

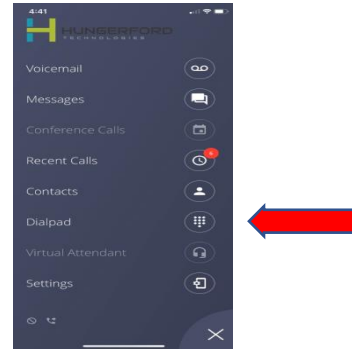

o The **Dialpad** will appear

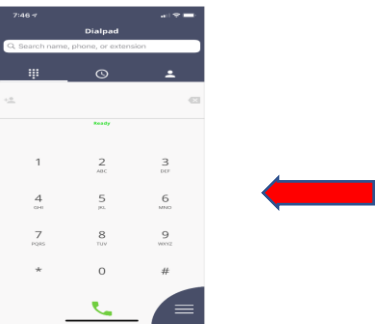

- o **Call Handling** options will appear once the call is connected:
	- **Mute, Dialpad, Audio (speaker), Hold, Add Call, Transfer, Hang Up.**

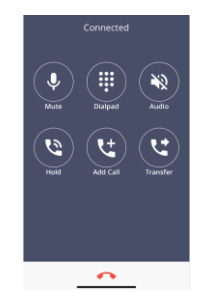

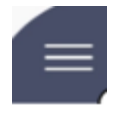

**Main Screen:**

**Main Screen**: icon in the lower right.

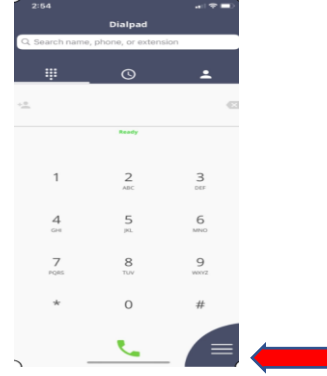

o The below **menu** will be displayed.

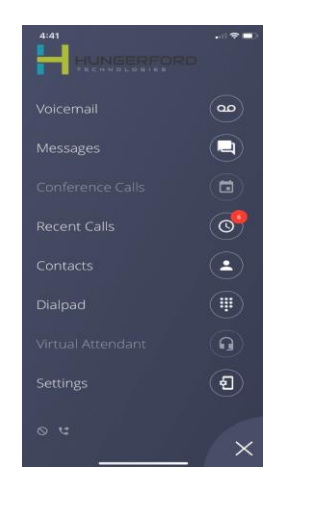

**Voice Mail:**

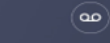

o Select the options: **Listen, Call, Share, Deleted, Delete All.**

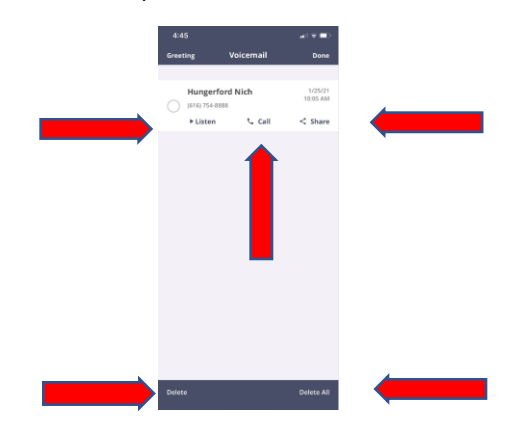

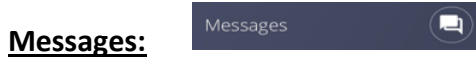

- o **Messages is for SMS Message. Messages** will be **displayed**.
	- Click on the message.

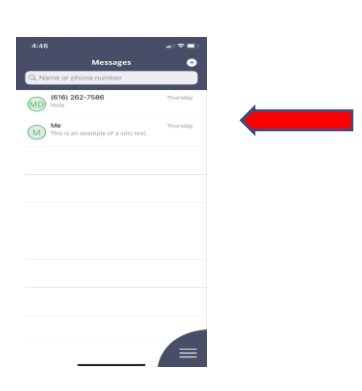

- o **Sending a SMS Message**:
	- Select the **+** to start a message.

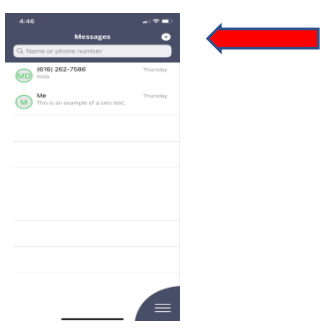

- Enter in the **Person's Name** or **SMS number**.
- Enter **Message**.
- Select the **GREEN up-arrow** to send your message.

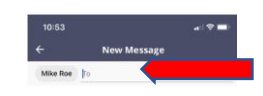

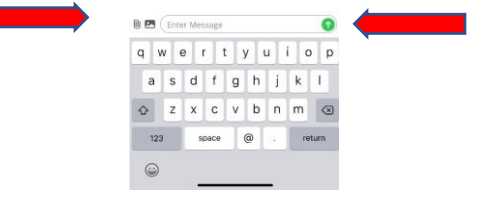

# **Conference Calls:**

- o While **ACTIVE** on a call:
	- select **Add Call.**

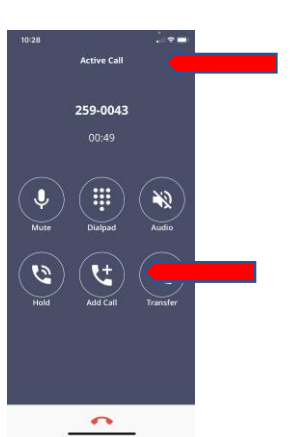

- Enter in the **phone number** you wish to **add** to the call.
- Then select **+ ADD CALL.**

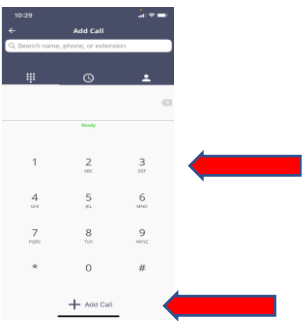

▪ The first call is put on **HOLD** and second call will show **Connecting.**

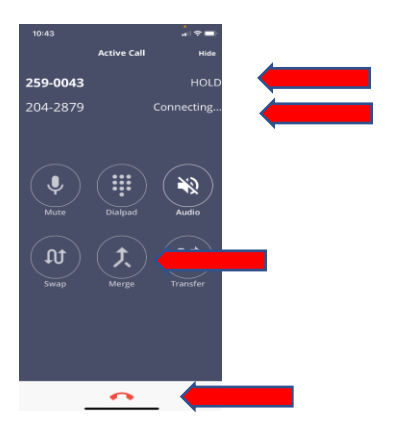

- Select **MERGE** to conference all calls together.
- **EXECT:** Select **End Call** to end the call.

### **Recent Calls:**

o Select **Recent Calls** from the **main menu** or Select the **Clock** from the Dial Pad.

 $\circledcirc$ 

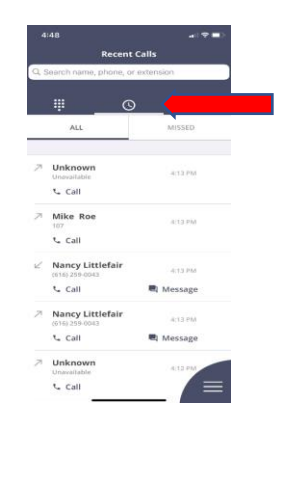

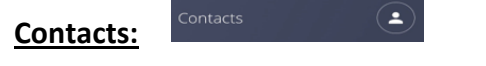

o Select the **Contacts** from the Main Menu or select the **People**.

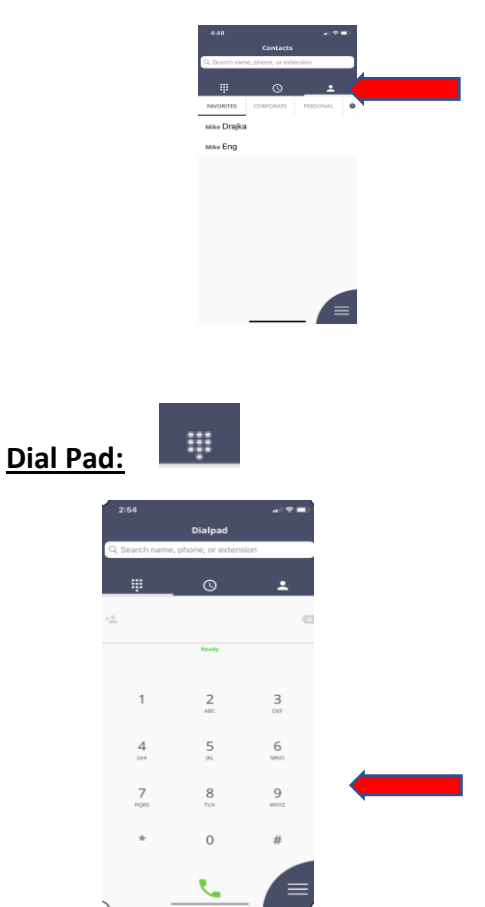

o Once active on a call, **routing** options will appear: **Mute, Dialpad, Audio (speaker), Hold, Add Call, Transfer, Hang-Up.**

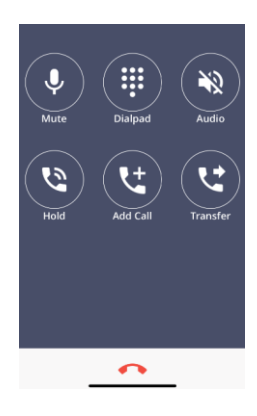

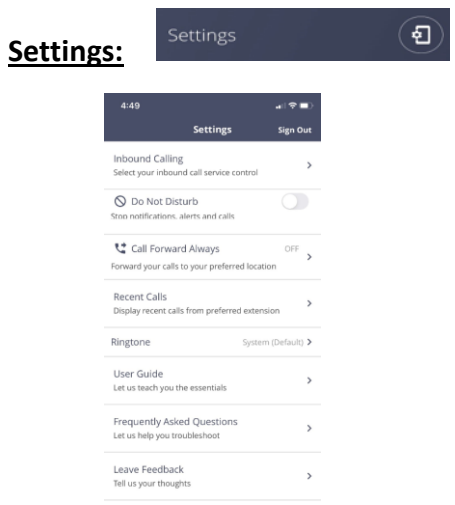

**SIGN OUT**:CoreNexa app will **not** deliver inbound calls.

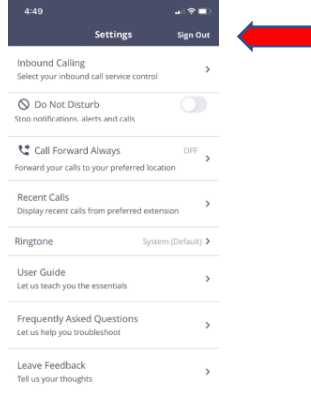

Inbound Call: Inbound call service controls

Do Not Disturb: changes extension to DND. App, UC, and Desk Phone will not ring.

Call Forward Always: allows users to route Extension to preferred location. Recent Calls: Display recent calls Ringtone: select different ring tone for App User Guide: displays up to date user guides through App. About: shows username.